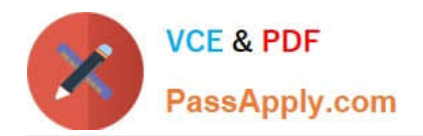

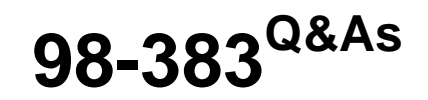

Introduction to Programming Using HTML and CSS

# **Pass Microsoft 98-383 Exam with 100% Guarantee**

Free Download Real Questions & Answers **PDF** and **VCE** file from:

**https://www.passapply.com/98-383.html**

100% Passing Guarantee 100% Money Back Assurance

Following Questions and Answers are all new published by Microsoft Official Exam Center

**C** Instant Download After Purchase

**83 100% Money Back Guarantee** 

- 365 Days Free Update
- 800,000+ Satisfied Customers

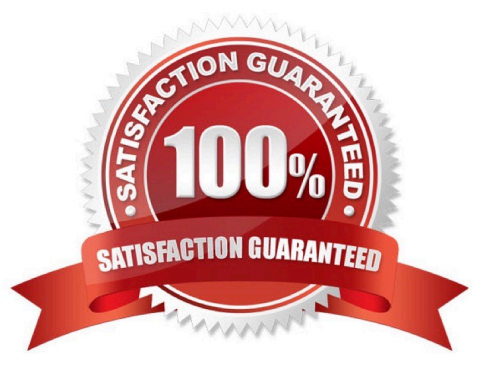

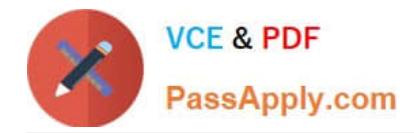

#### **QUESTION 1**

#### DRAG DROP

You are designing a website for Margie\\'s Travel. The website uses external stylesheets.

You need to create a style that centers all h1 elements on the page.

Answer area

How should you complete the code? To answer, drag the appropriate code segment to the correct location in the code. Each code segment may be used once, more than once or not at all. You may need to drag the split bar between panes

or scroll to view content. text-align center  $h1 = :$ ; .h1

#### Select and Place:

## text-align l: center  $\cdot$ h<sub>1</sub>  $.h1$  $=$

#### Correct Answer:

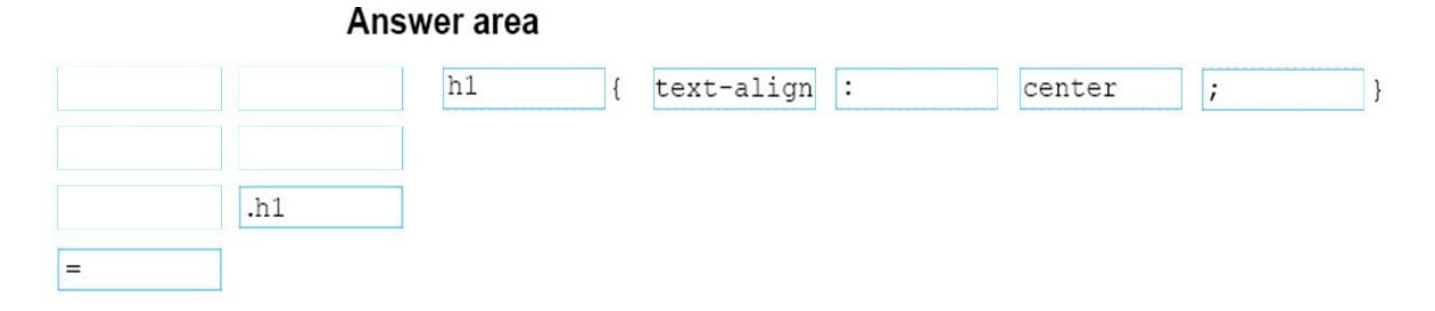

References: https://www.w3schools.com/css/css\_syntax.asp

#### **QUESTION 2**

#### DRAG DROP

You need to create a stylesheet that will cause all h1 header text to appear in blue, using the Arial font with a size of 20 pixels. The text should always be bold and center-aligned.

How should you complete the code? To answer, drag the appropriate CSS property to the correct locations. Each property may be used once, more than once, or not at all. You may need to drag the split bar between panes or scroll to view

content.

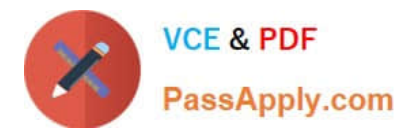

Select and Place:

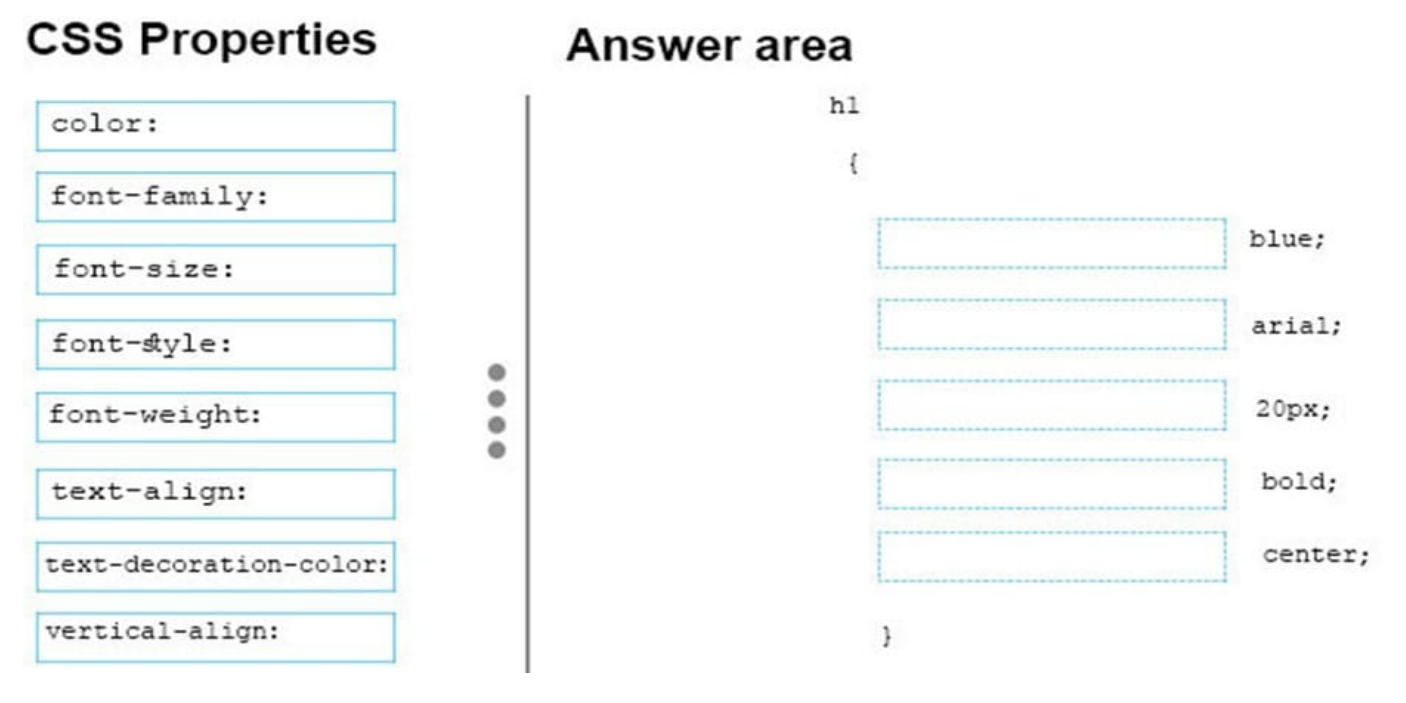

Correct Answer:

# **CSS Properties**

# Answer area

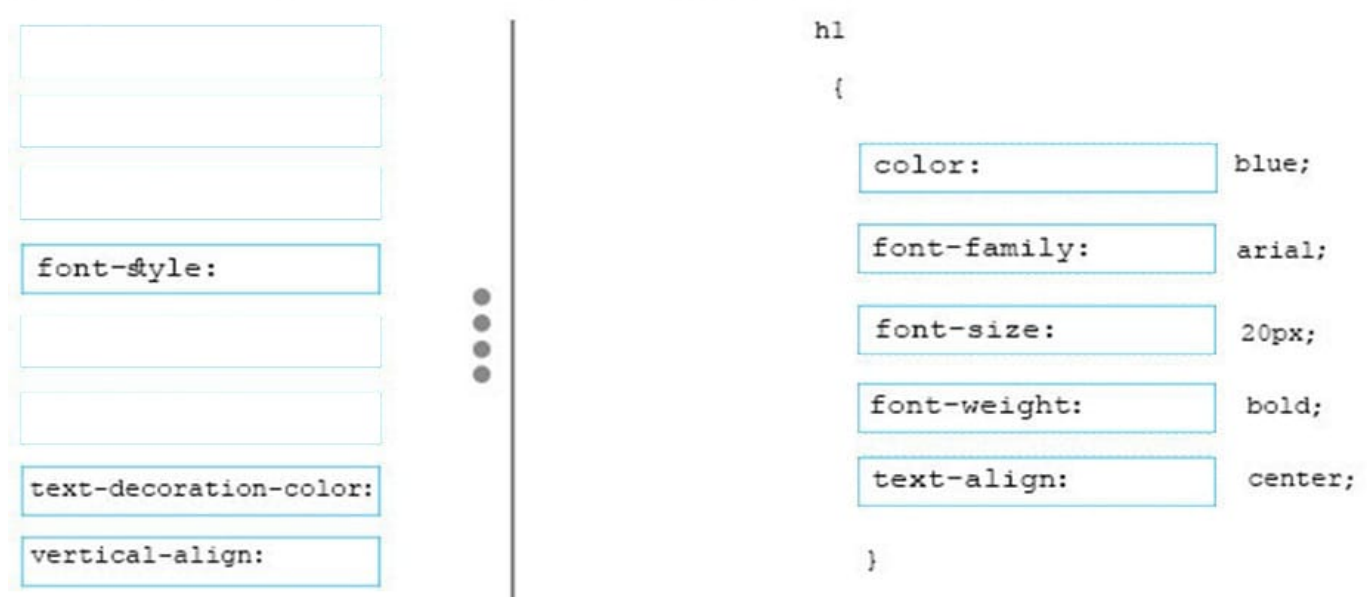

References: https://www.w3schools.com/cssref/default.asp

#### **QUESTION 3**

#### DRAG DROP

You need to create the following web page:

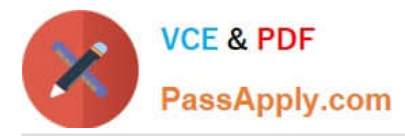

Home About Us Contact Us

## **Our Mission**

Northwind Traders - your № 1 source of specialty food items and beverages

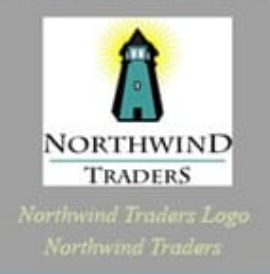

### **Our Guarantee**

Northwind Traders offers availability 24 hours a day, 7 days a week, 365 days a year

Copyright @ Northwind traders . 2017

Which five markup segments should you use to develop the solution? To answer, move the appropriate markup segments from the list of markup segments to the answer area and arrange them in the correct order.

Select and Place:

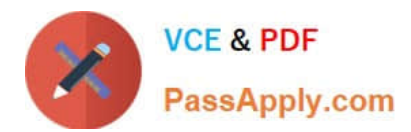

T

#### **Markup Segments**

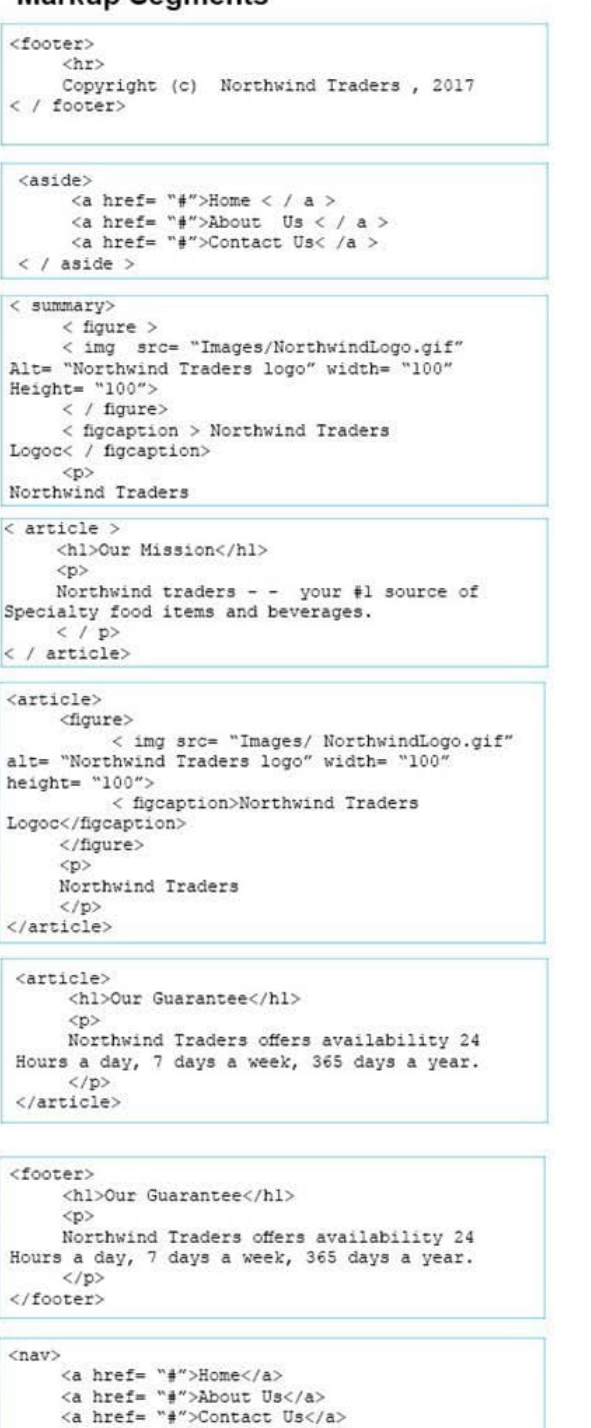

Correct Answer:

 $\langle$ /nav>

## **Answer Area**

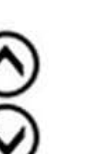

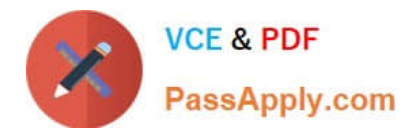

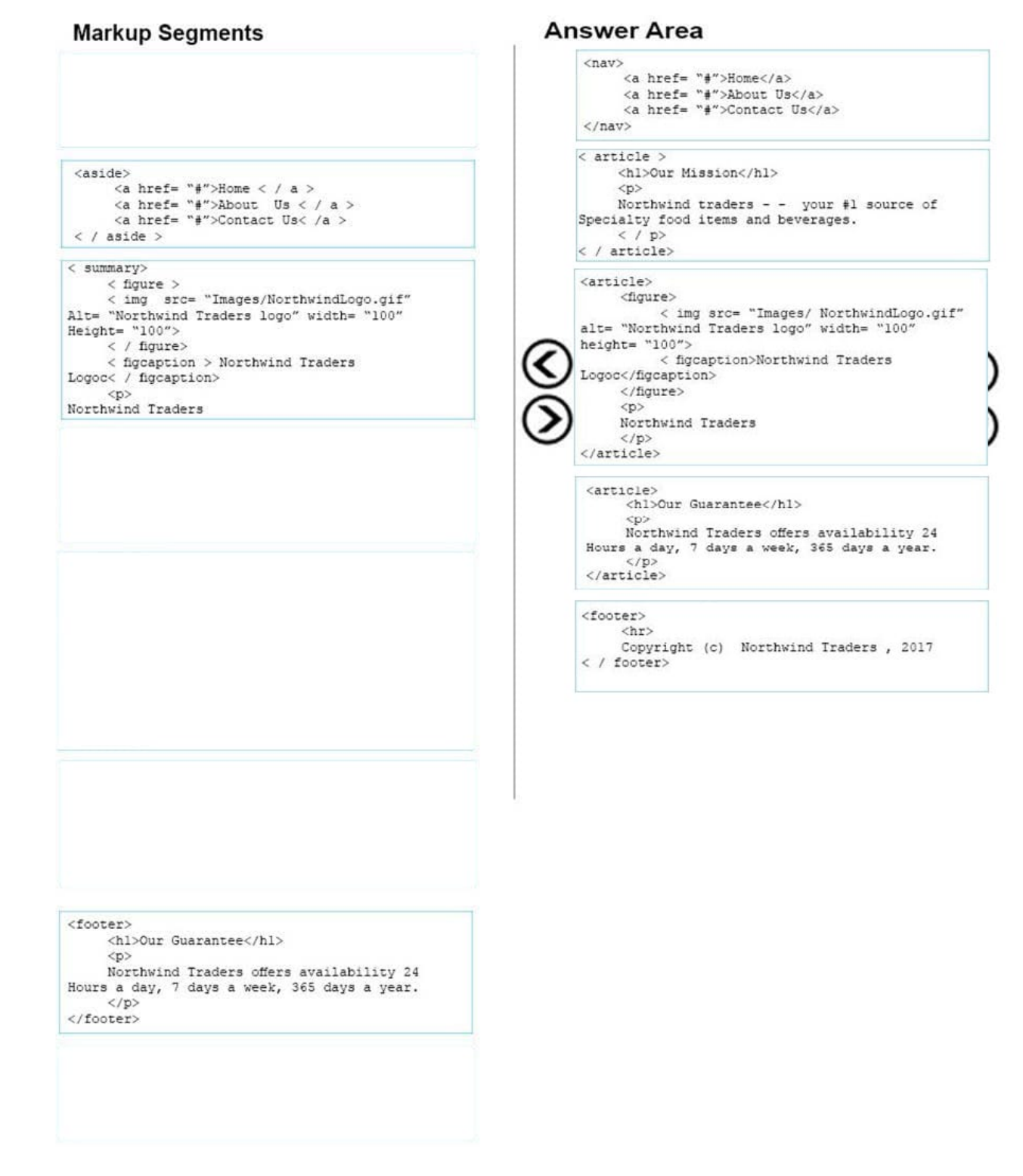

References: https://www.w3schools.com/tags/default.asp

#### **QUESTION 4**

HOTSPOT

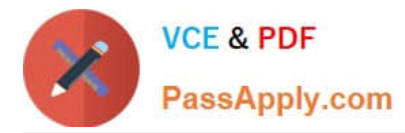

For each of the following statements, select Yes if the statement is true. Otherwise, elect No.

NOTE: Each correct selection is worth one point.

Hot Area:

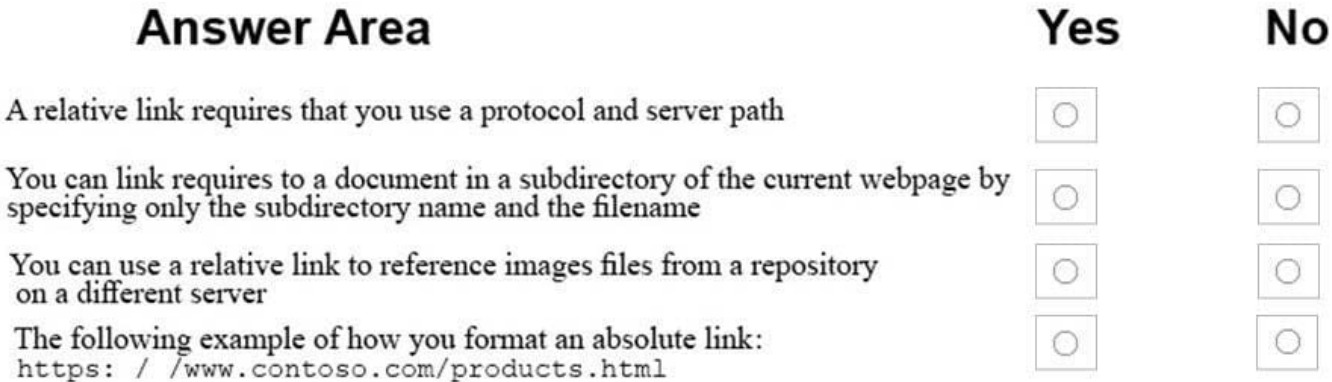

Correct Answer:

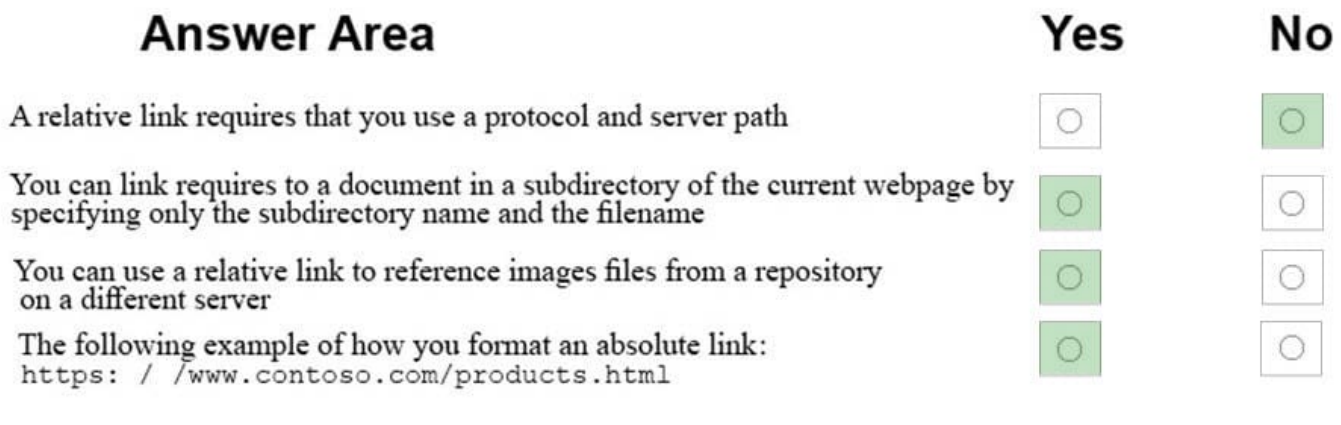

References:

https://www.navegabem.com/absolute-or-relative-links.html

https://mor10.com/html-basics-hyperlink-syntax-absolute-relative-and-root-relative/

https://kb.iu.edu/d/abwp

#### **QUESTION 5**

You are designing a website for City Power and Light.

You write the following markup. Line numbers are included for reference only.

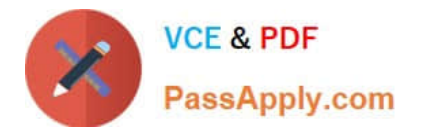

- 01 <! DOCTYPE html>
- $02$ <html>
- 03 <head>
- <title>City Power & Light</title> 04
- 05  $\langle$ /head>
- 06 <body>
- <p>Welcome to City Power & Light. </p> 07
- </body> 08
- </html> 09

What style will be used to render the code?

- A. The browser default style will be used.
- B. An inline style will be used.
- C. An international style will be used.
- D. An external style will be used.

Correct Answer: A

References: https://www.w3schools.com/cssref/css\_default\_values.asp

#### **QUESTION 6**

#### HOTSPOT

You are designing a webpage that tests a user\\'s ability to remember a list of ordered items in a particular category. The page must contain a header that displays the category and a list of items in that category. An example is shown in the exhibit. (Click the Exhibit tab.) Exhibit Fruit

1.

Apple

2.

Pear

3.

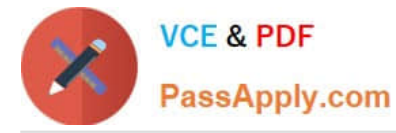

#### Orange

This page will test your ability to remember the order of the preceding items.

Glance at the list for 3 seconds.

Then close your eyes and recite the items in the order listed.

Illustration of the web page that contains the word Fruit at the top of the page in large, bold letters, following by a numbered list with the words, apple, pear, and orange. There are three additional sentences at the bottom of the page. The first sentence is, "This page will test your ability to remember the order of the preceding items." The second sentence is "Then close your eyes and recite the items in the order listed."

How should you complete the markup? To answer, select the appropriate markup segment in the answer area. NOTE: Each correct selection is worth one point.

Hot Area:

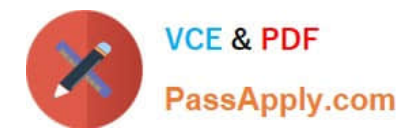

# **Answer Area**

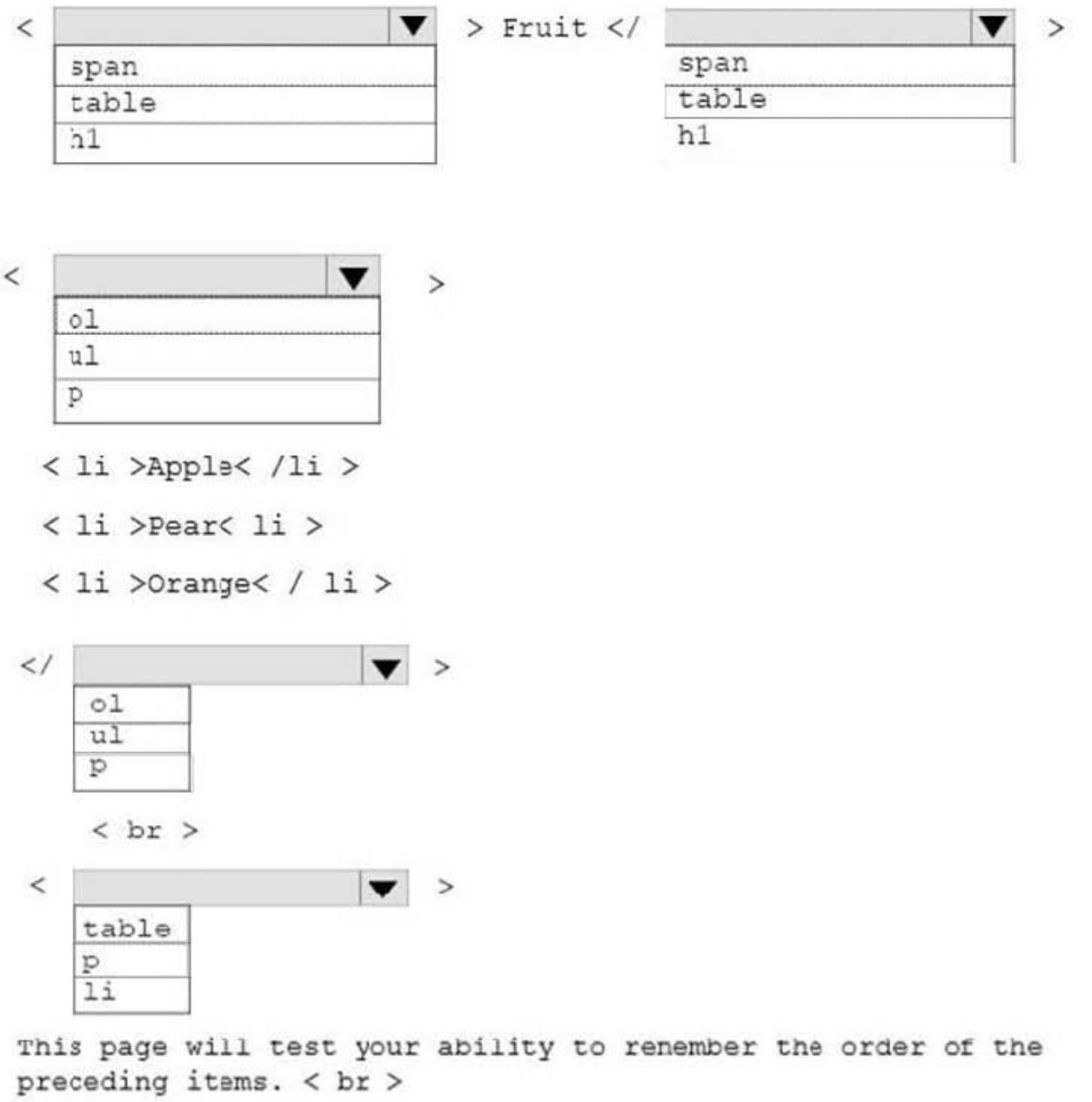

Glance at the list for 3 seconds . < br>

Then close your eyes and recite the items in the order listed.

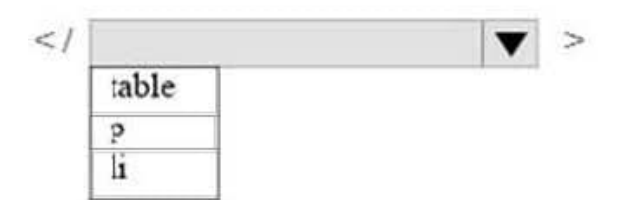

Correct Answer:

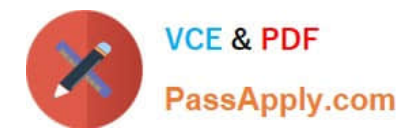

# **Answer Area**

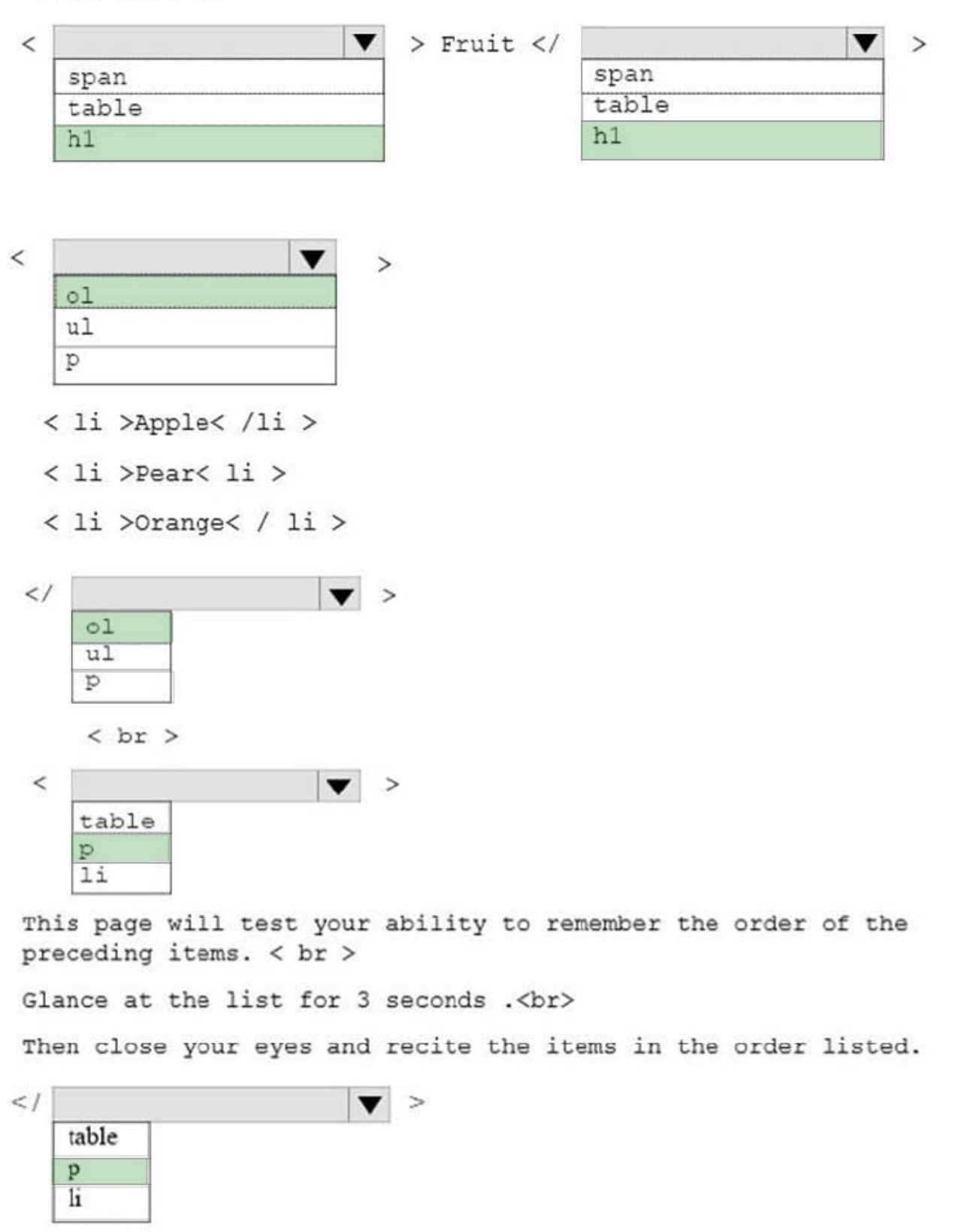

References: https://www.w3schools.com/tags/default.asp

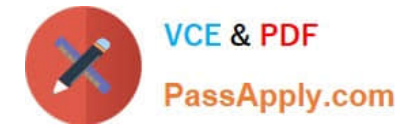

#### **QUESTION 7**

#### HOTSPOT

You are designing a webpage that is divided into several sections. Each section has a heading and a one-line quote. The following example shows the top section rendered by using the browser default styles:

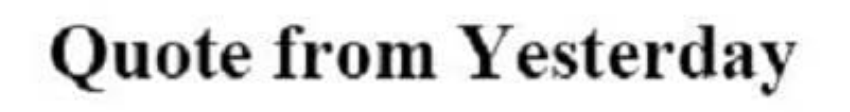

# Tomorrow is not promised

You need to complete the markup for the top section using the appropriate HTML tags.

How should you complete the markup? To answer, select the appropriate markup segments in the answer area.

NOTE: Each correct selection is worth one point

Hot Area:

## **Answer Area**

![](_page_11_Figure_12.jpeg)

![](_page_12_Picture_0.jpeg)

Correct Answer:

# **Answer Area**

![](_page_12_Figure_4.jpeg)

References: https://www.w3schools.com/tags/tag\_div.asp

#### **QUESTION 8**

You are building a website and want to have three main links called Home, Product Info, and Contact Us. You will create a hierarchy of page elements and revise the stylesheets.

You want to apply a style to all elements in a document.

Which type selector should you use?

 $A. +$ 

- $B.$
- $C.$ :
- $D.$ \*

Correct Answer: D

References: https://www.w3schools.com/cssref/sel\_all.asp

#### **QUESTION 9**

This question requires that you evaluate the underlined text to determine if it is correct.

Static positioning places an element at specific coordinates relative to the page or the element\\'s container.

![](_page_13_Picture_0.jpeg)

Review the underlined text. If it makes the statement correct, select "No change is needed." If the statement is incorrect, select the answer choice that makes the statement correct.

- A. No change is needed
- B. Absolute positioning
- C. Relative positioning
- D. Fixed positioning
- Correct Answer: C

References: https://www.w3schools.com/css/css\_positioning.asp

#### **QUESTION 10**

#### HOTSPOT

You are creating a web form to allow visitors to sign up for a mailing list. The form will collect the information that is shown in the following screen shot: Use the drop-down menus to select the answer choice that answers each questions based on the information presented in the graphic. NOTE: Each correct selection is worth one point.

![](_page_14_Picture_0.jpeg)

![](_page_14_Picture_26.jpeg)

Hot Area:

![](_page_15_Picture_0.jpeg)

# **Answer Area**

![](_page_15_Picture_53.jpeg)

#### Correct Answer:

# **Answer Area**

![](_page_15_Picture_54.jpeg)

References: https://www.w3schools.com/tags/default.asp

## [98-383 PDF Dumps](https://www.passapply.com/98-383.html) [98-383 Study Guide](https://www.passapply.com/98-383.html) [98-383 Braindumps](https://www.passapply.com/98-383.html)